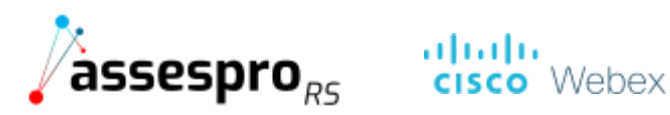

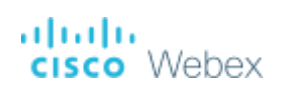

## Manual do Participante

Olá! Vamos te ajudar a se preparar para o evento.

- **Você recebeu um link e senha para seu acesso na plataforma de vídeo na confirmação de Presença.**
- **Atenção: Notificamos o possível mau funcionamento em computadores Linux. Prefira assistir ao curso em uma máquina Windows ou Mac.**

**1º Passo – Preencha seus dados -** Ao clicar no link indicado na confirmação de inscrição enviado por e-mail, você deve preencher os campos indicados.

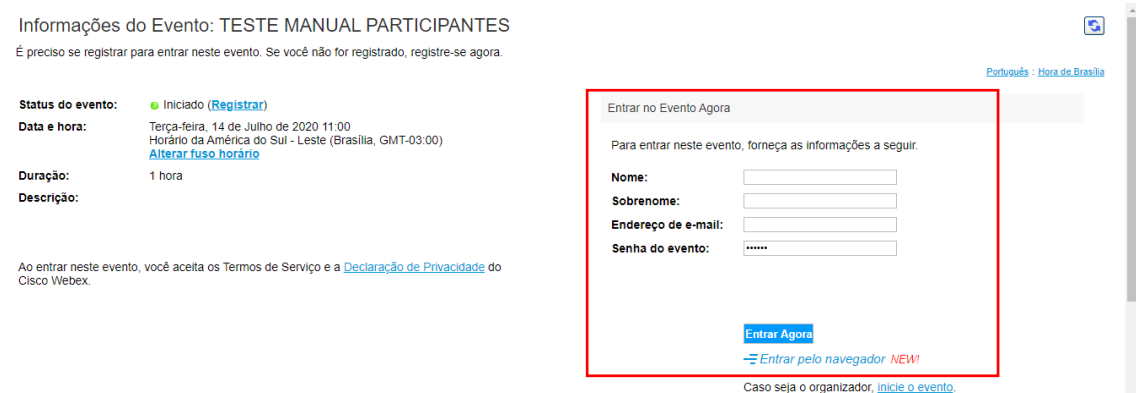

**2º Passo – Direcionamento -** Você será direcionado para esta página, clique em Adicionar o Webex ao Chrome.

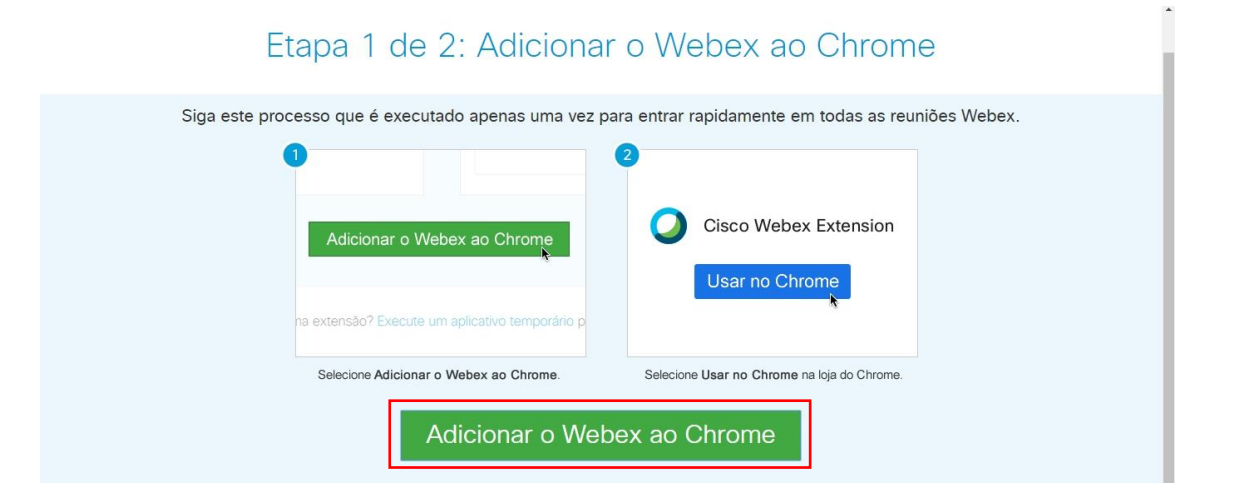

## **3º Passo – Clique em usar no Chrome**

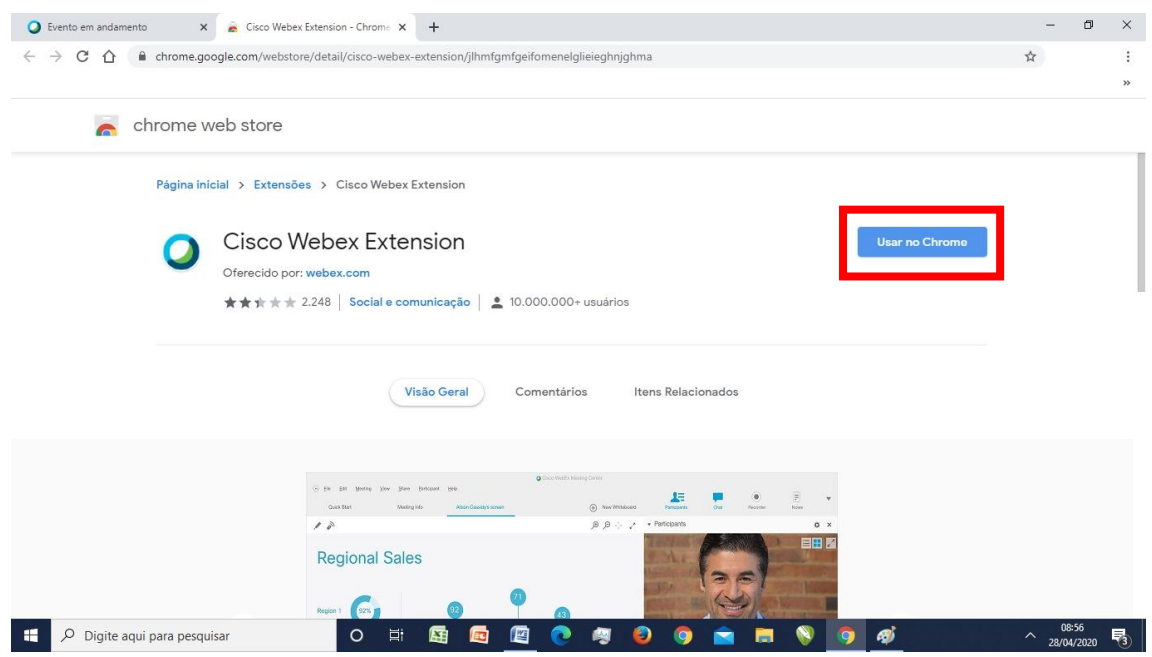

## **4º Passo – Adicionar Extensão**

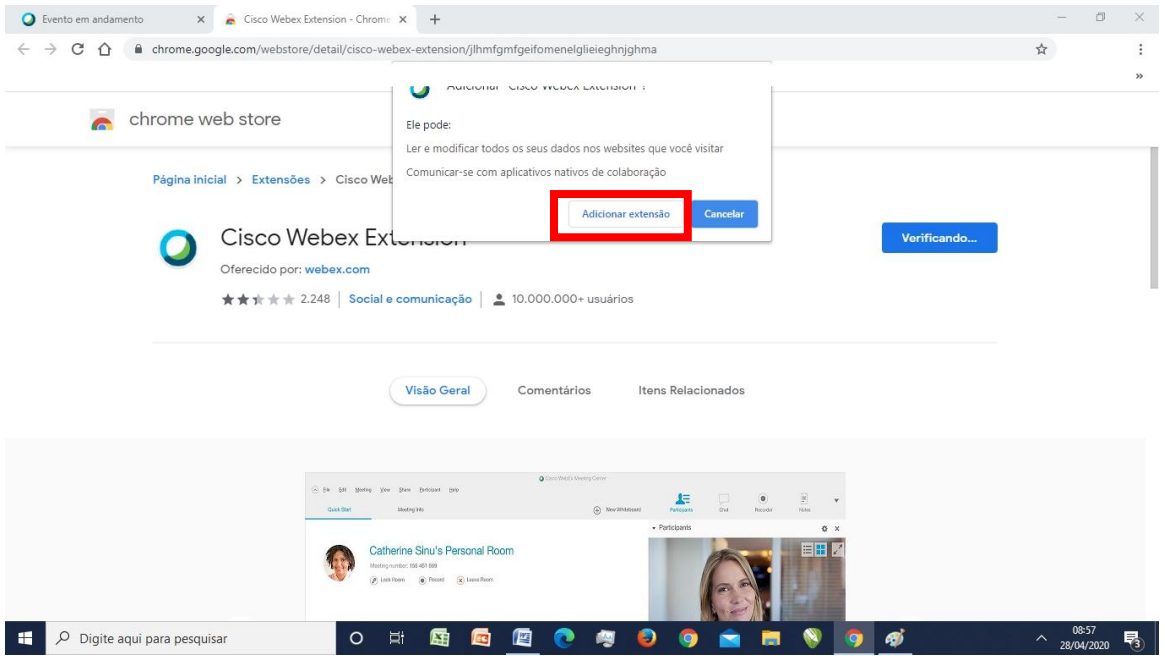

## **5º Passo – Entrar no evento**

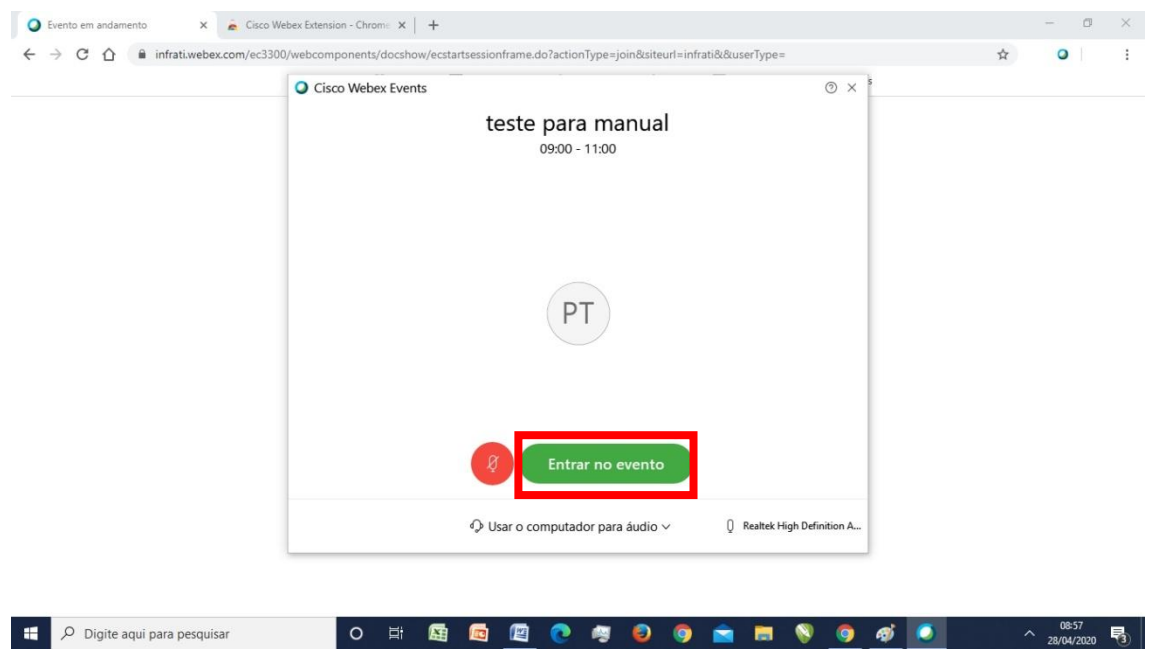

**6º Passo – Ativar Bate-papo para perguntas –** Selecione **palestrante** e tire suas dúvidas.

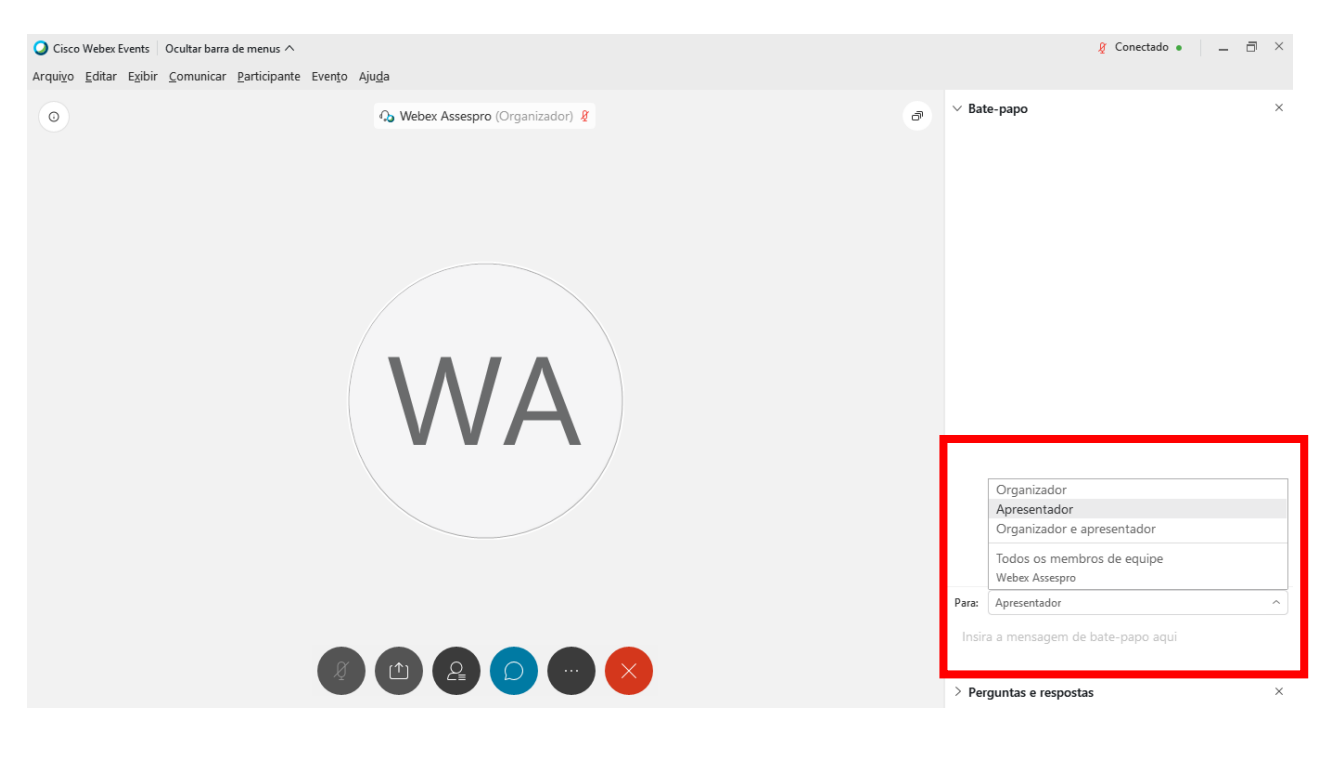

**Bom evento!** [assespro@assespro-rs.org.br](mailto:assespro@assespro-rs.org.br) | [www.assespro-rs.org.br](http://www.assespro-rs.org.br/)

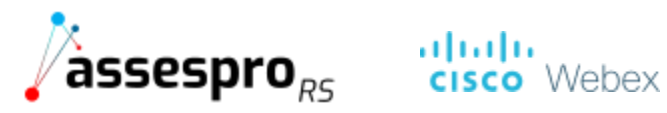

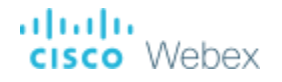